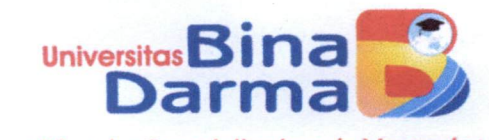

Direktorat Riset dan Pengabdian kepada Masyarakat

#### **SURAT KETERANGAN** Nomor: 001/SK/DRPM-UBD/I/2022

Direktorat Riset dan Pengabdian kepada Masyarakat (DRPM) Universitas Bina Darma menerangkan bahwa:

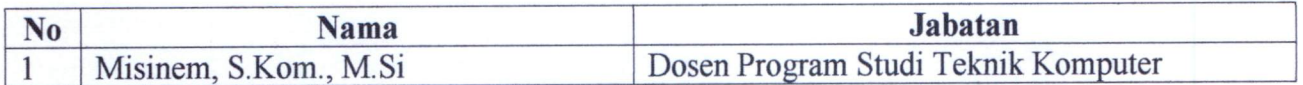

Adalah benar telah dipublikasikan artikel atau paper karya ilmiah dengan judul daftar terlampir.

Palembang, 3 Januari 2022 *...*Direktur, Yesi Novaria Kunang, S.T., M.Kom NIP. 030302208

Jl. Jend. A. Yani, No. 3 Palembang 30264 Indonesia Telp.(+62 711) 515679, 515581,515582 Fax.(+62 711) 515591, 515592 Web site: www.binadarma.ac.id e-mail:universitas@mail.binadarma.ac.id

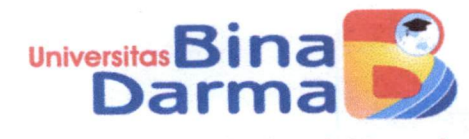

Direktorat Riset dan Pengabdian kepada Masyarakat

Lampiran Nomor surat: 001/SK/DRPM-UBD/I/2022

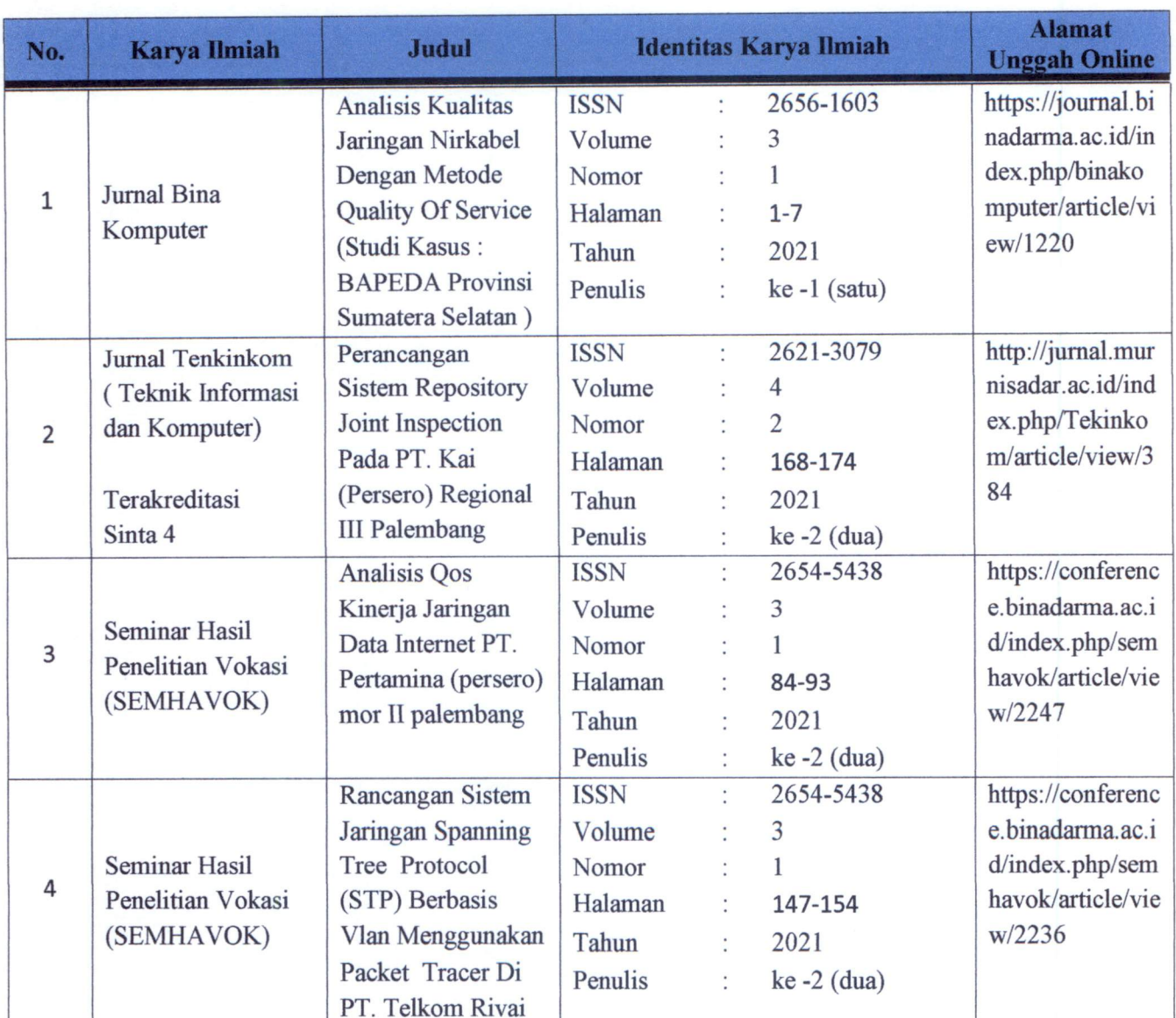

# **DAFTAR JUDUL ARTIKEL ILMIAH**

Direktur

Yesi Novaria Kunang, S.T., M.Kon NIP. 030302208

Jl, Jend. A. Yani, No. 3 Palembang 30264 Indonesia Telp.(+62 711) 515679, 515581,515582<br>Fax.(+62 711) 515591, 515592 Web site: www.binadarma.ac.id e-mail:universitas@mail.binadarma.ac.id

# **PERANCANGAN SISTEM** *REPOSITORY JOINT INSPECTION* **PADA PT. KAI (PERSERO) REGIONAL III PALEMBANG**

**Misinem1) , Tri Basuki Kurniawan**2)\* **, Rika Nuraini1)** <sup>1</sup>Fakultas Vokasi, Universitas Bina Darma [misinem@binadarma.ac.id,](mailto:misinem@binadarma.ac.id) [rikanuryani990@gmail.com](mailto:rikanuryani990@gmail.com) <sup>2</sup>Fakultas Ilmu Komputer, Universitas Bina Darma tribasukikurniawan@binadarma.ac.id

### *Abstract*

*PT. Indonesian Railways Regional Division III is still processing and storing reports manually. The best system was developed called the website-based Repository Joint Inspection System, aiming to make it easier for employees to manage, store, and monitor existing reports for the managerial. This system was developed using the RUP (Rational Unified Process) method. This system has four types of users, Admin, User, Manager, and Safety. However, this study will explore and explain the upload, download, and delete processes of file features in more detail. Testing on this system uses the black box method with feature test techniques. Based on the test results, the system developed in this study follows the expected results, so it can be concluded that this system is suitable for managing and storing reports.*

*Keywords: Joint Inspection, RUP (Rational Unified Process), Repository, Black Box Testing*

### **1. PENDAHULUAN**

Perkembangan teknologi sistem informasi saat ini, telah banyak mempengaruhi proses kerja dalam dunia industri [1], [2], [3]– [10]. Penggunaan teknologi sistem informasi bagi instansi atau perusahaan merupakan suatu alaternatif guna mengefisiensikan dan mengoptimalkan proses yang semula secara manual tanpa teknologi sistem informasi menjadi satu proses yang terkomputerisasi [11]–[14]. Dengan adanya proses komputerisasi akan banyak memberikan keuntungan bagi instansi atau perusahaan karena dapat mengoptimalkan dan mengefisiensikan waktu serta keefektifan dalam pengelolahan data [15]–[19].

PT Kereta Api Indonesia (KAI) merupakan salah satu Badan Usaha Milik Negara (BUMN) yang bergerak dalam jasa angkutan kereta api yang meliputi angkutan penumpang dan barang. Selain mempunyai tugas operasional, PT. KAI (Persero) juga mempunyai tugas administrasi seperti mengelola dokumen dan menyiapkan laporan bagi pihak pimpinan.

Salah satu tugas penting yang harus laksanakan oleh PT. KAI (Persero) adalah proses pemeriksaan bersama atau lebih dikenal dengan *joint inspection*, yang merupakan amanat dari instruksi presiden nomor 5 tahun 2020 tentang penataan ekosistem logistik nasional terhadap suatu produk yang dihasilkan [20]. Hal ini dilakukan untuk menjaga kualitas produk tetap sesuai dengan standar dan aturan yang telah ditetapkan sehingga kepuasan pelanggan dapat terjaga dengan baik.

Pada proses inspeksi bersama, PT. KAI (Persero) masih menggunakan cara yang tradisional atau secara manual. Prosesnya masih menggunakan aplikasi pengolah kata dan aplikasi pengolah angka, dan untuk penyimpanan data atau dokumen terbatas hanya dalam penggunaan folder dalam komputer. Hal ini menimbulkan permasalahan, seperti lambatnya akses data, data hanya dapat diakses ketika berada di lokasi perusahaan saja. Juga ketika dilakukan pengecekan data terkadang berkasnya sering hilang. Selain hal tersebut diatas, agar inspeksi bersama dapat dilakukan tidak hanya dalam lingkungan kantor saja, perlu dibangun aplikasi yang dapat diakses dimana saja tanpa terbatas waktu dan tempat. Salah satu teknologi dalam sistem informasi yang dapat digunakan adalah sistem *repository*, untuk itu dalam penelitian ini diusulkan pembangunan sistem *repository* untuk bidang *joint inspection* pada PT. KAI (Persero), khusunya pada Divisi Regional III Palembang, untuk mempermudah manager, dan pegawai

untuk mengelola file materi atau berkas tanpa terkendala waktu dan ruang.

Kata *repository* [21] adalah suatu sistem yang berfungsi untuk mengatur dan menyimpan suatu konten digital, yang dimana pada sistem ini konten berupa laporan *joint inspection* dan laporan lainya. Pemanfaatan teknologi sistem informasi, dalam hal ini sistem *repository* terutama yang berbasis *website* telah banyak digunakan [22], [23]. Dengan *repository* berbasis *website* dapat membantu karyawan dan mahasiswa untuk dapat menyimpan serta mengelola *knowledge*, dengan fitur-fitur yang dihasilkan [24], [25].

Penelitian lainnya di bidang pembangunan *repository* berbasis *website* [26] dan [27] mempunyai tujuan untuk mempermudah proses pekerjaan dalam pengolahan data serta pengendalian data. Pengembangan *repository* bagi pengelolaan projek dilakukan untuk memudahkan dalam mengatur dan proses pengelolaan dokumen dan proses projek bagi setiap anggota kelompok yang bekerja sama dalam satu projek [26]. Sedangkan dalam [27], Sumenge membangun *repository* bagi perpustakaan Universitas Islam Negeri Alauddin Makassar untuk mengelola data publikasi bagi dosen dan mahasiswa di lingkungan Universitas. Hal ini, hampir sama yang dilakukan oleh Ilham Kurnia dalam [25].

Inspeksi bersama merupakan pemeriksaan dokumen impor sejumlah barang dalam suatu atap. Menurut [21] inspeksi bersama adalah pemeriksaan dengan saksama atau pemeriksaan secara langsung tentang pelaksanaan peraturan, tugas, dan sebagainya. Dalam sepengetahuan penulis belum banyak dilakukan penelitian dalam bidang ini, terutamanya dengan menggunakan teknologi berbasis *website*.

# **2. METODE PENELITIAN**

Pada penelitian ini, digunakan metode deskriptif [28] yaitu suatu teknik penelitian yang menerangkan dan menjelaskan seluruh data atau kondisi subyek / obyek penelitian seperti kuesioner test, wawancara terstruktur dan sebagainya. Data yang telah terkumpul akan dianalisis dengan menggunakan metode analisis deskriptif pengumpulan informasi tentang data *repository joint inspection* kemudian dianalisis dan akan dibandingkan menurut kondisi yang sebenarnya yang sedang berlangsung pada saat ini dan selanjutnya akan diberikan solusi dari masalah tersebut.

Metode pengembangan sistem dalam penelitian ini, menggunakan metode model RUP (*Rational Unified Process*). Model RUP adalah salah satu model yang sangat banyak digunakan oleh banyak pengembang perangkat lunak dalam beberapa tahun terakhir ini [29], selain mudah dalam melakukan desain dan perancangan, juga mempunyai langkah-langkah proses yang lengkap dan mudah diubah dan disesuaikan.

Menurut [29] model RUP ini terbagai menjadi empat tahapan, yaitu: *inception*, *elaboration, construction,* dan *transition*.

### 1. *Inception* (Tahap Permulaan)

Pada bagian ini terdapat beberapa proses yaitu: membuat model bisnis, requirements, analisis dan perencanaan, serta testing. Tabel 1, menunjukkan kebutuhan aplikasi *repository joint infection.*

Pada tabel 1di atas disenaraikan masingmasing menu beserta input, task dan tujuan dari kebutuhan sistem yang akan dibangun.

### 2. *Elaboration* (Tahap Perencanaan)

Perancangan sistem yang dilakukan dengan menggunakan: *use case diagram* dan *activity diagram*[29][30]*.* Pada gambar 1. diagram *use case* digunakan untuk memodelkan kebutuhan fungsi dari masing-masing pengguna, antara user admin, manajer, pengawas dan safety.

### Tabel 1. Kebutuhan Aplikasi Sistem *Repository Joint Inspection*

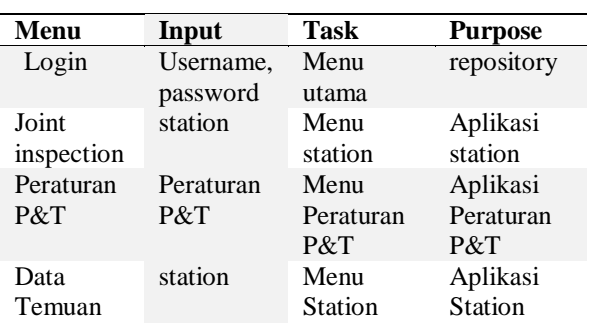

*Jurnal TEKINKOM, Volume 4, Nomor 2 Desember 2021 E-ISSN: 2621-3079* 10.37600/tekinkom.v4i2.384 *ISSN: 2621-1556*

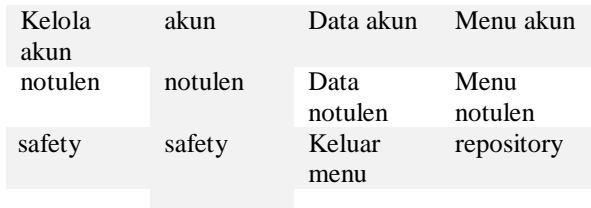

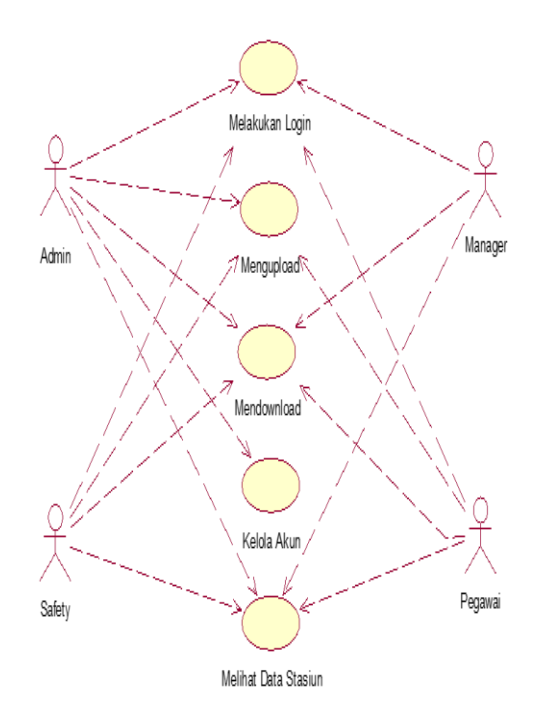

Gambar 1. *Use case diagram*

Pada gambar 1, digambarkan proses yang melibatkan tiap-tiap *actor* yang digunakan dalam sistem.

Pada gambar 2, *user admin* dan *safety* dapat memilih upload dan menampilkan *form upload* dan memilih *file* yang akan diunggah. Jika *file* tidak valid, akan menampilkan pesan kesalahan.

Pada gambar 2 tersebut, digambarkan secara detail proses yang dilakukan pihak admin dan safety berinteraksi dengan sistem, mulai dari memilih menu *joint inspection*, sampai dengan menyimpan data ke dalam *database*.

Untuk tahapan *construction* atau pembangunan dan *transition* atau peralihan, akan dijelaskan pada bagian hasil dan pembahasan, berupa hasil dari sistem yang dibangun dan proses pengujian dari sistem.

Selanjutnya, aplikasi ini dibangun menggunakan PHP *programming language* [31] dengan MySQL sebagai databasenya [32].

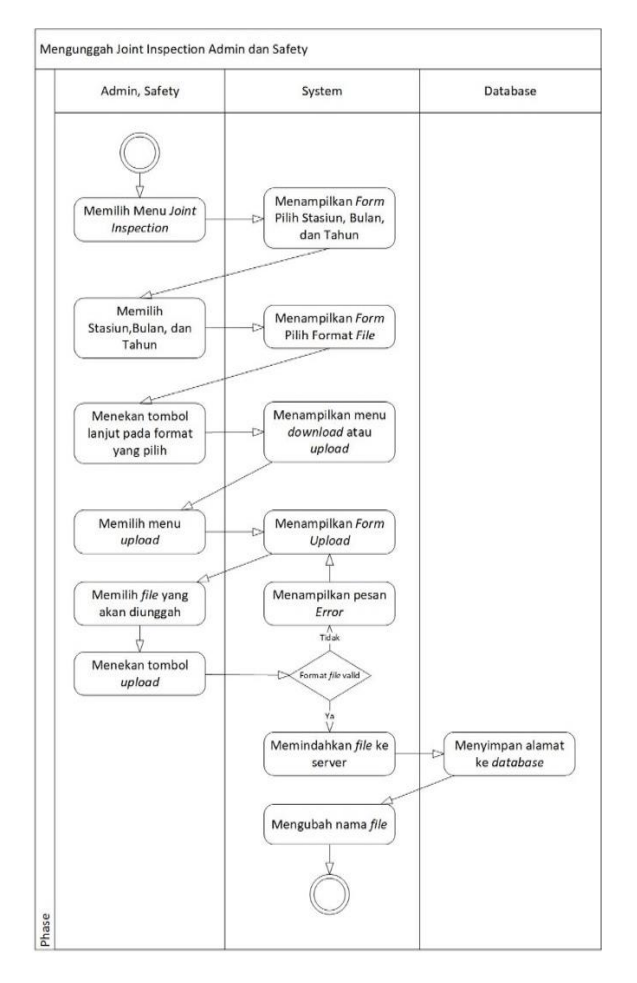

Gambar 2. *Activity* diagram *upload Joint Inspection Admin*

#### **3. HASIL DAN PEMBAHASAN**

Pada penelitian ini dihasilkan suatu *website Repositori Joint Inspection* yang diawali dengan menu utama yang merupakan tampilan akses *login* dan tampilan awal dari *website* yang telah dibuat oleh peneliti seperti ditunjukkan pada gambar 3 dan gambar 4, berikut ini.

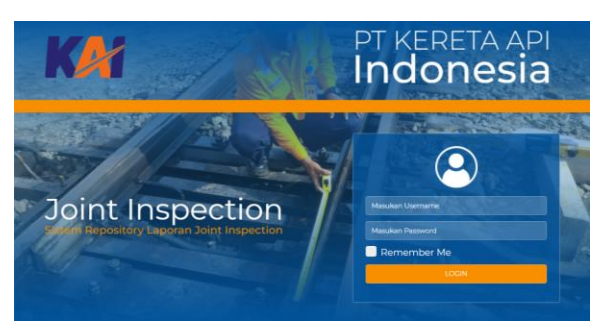

Gambar 3. Halaman utama website

*Jurnal TEKINKOM, Volume 4, Nomor 2 Desember 2021 E-ISSN: 2621-3079* 10.37600/tekinkom.v4i2.384 *ISSN: 2621-1556*

Gambar 3 menampilkan halaman utama dari sistem yang memungkinkan pengguna untuk *login* ke dalam sistem. Pengguna diminta untuk memasukkan *username* dan *password* untuk dapat *login* ke dalam sistem tersebut.

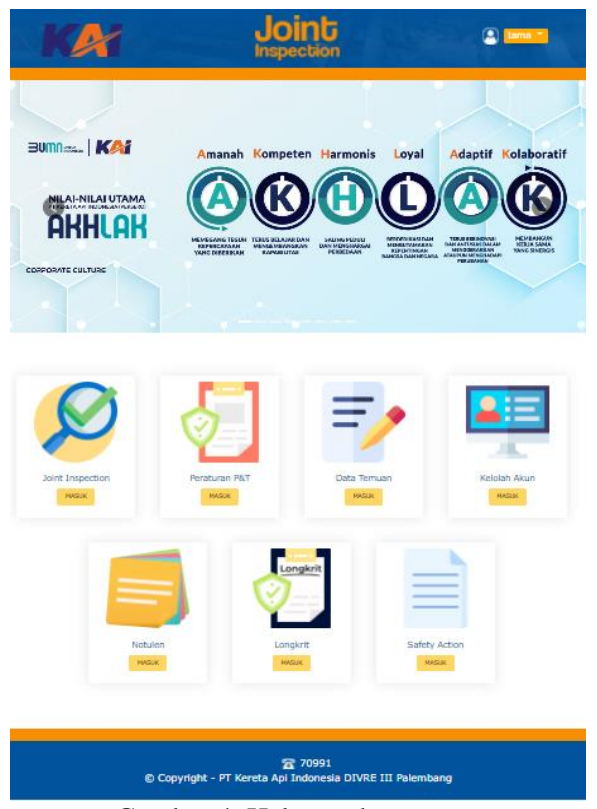

Gambar 4. Halaman homepage

Pada gambar 4, terdapat *homepage* dari *website* yang dihasilkan. Pada bagian ini terdapat beberapa menu yang dapat dipillih pengguna, sesuai dengan kebutuhan tertentu. Pemilihan menu pada *homepage* akan menghantarkan proses ke bagian yang dipilih.

Salah satu proses utama yang disediakan di dalam sistem adalah proses pengolahan data laporan untuk setiap stasiun, yaitu proses mengunggah dan mengunduh *file* laporan, seperti diperlihatkan pada gambar 5 dan 6, berikut ini.

Pada gambar 5, menu pilih stasiun*,*  berguna bagi *user* memilih stasiun, bulan dan tahun. Menu ini dapat digunakan oleh *user* sebagai *admin, safety* dan *manager* sebelum dapat mengunggah ataupun mengunduh *file* laporan yang akan diolah.

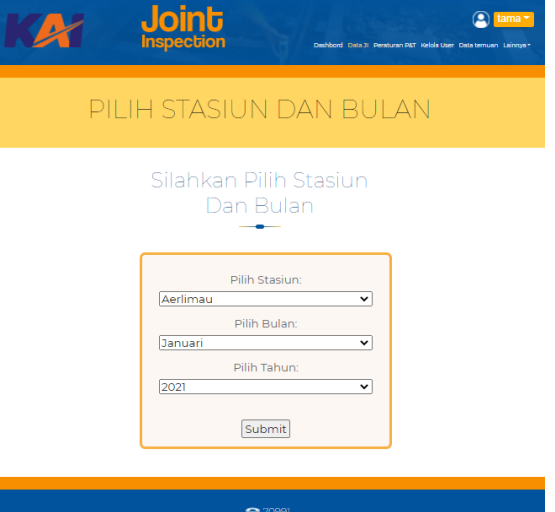

**a** 70991<br>© Copyright - PT Kereta Api Indonesia DIVRE III Palembang

Gambar 5. Menu Pemilihan Stasiun

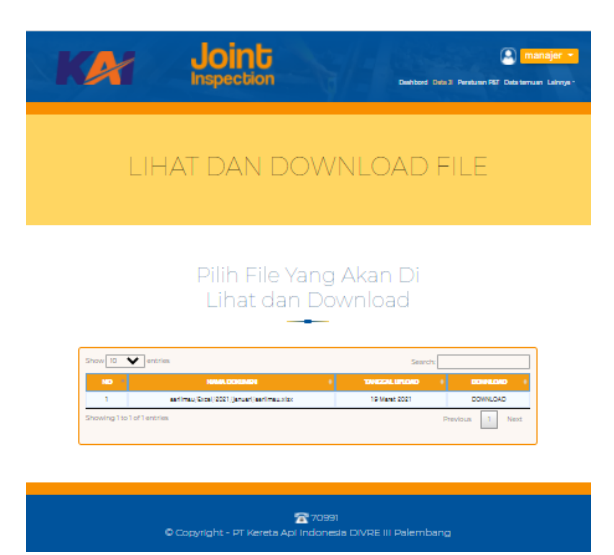

Gambar 6. *Menu File Download*

Sedangkan pada gambar 6, terdapat menu *File*, menu ini digunakan user memilih *file* yang akan ditampilkan atau diunduh. Untuk *user*  sebagai admin dapat melihat seluruh *file*, sedangkan untuk *user* manajer dan safety, hanya *file* yang terbaru yang akan ditampilkan.

Terakhir, setelah proses pembangunan sistem telah dilakukan, maka selanjutnya dilakukan proses pengujian. Pengujian yang dilakukan pada penelitan ini berupa *black box testing*, yaitu pengujian yang lebih difokuskan pada hasil proses dan tampilan atau *user interface* [33]. Terdapat dua jenis pengujian yang

dilakukan, yaitu *automatic testing* menggunakan *tools selenium* [34] dan cara manual menggunakan *script test form* untuk *User Acceptance Test* (UAT) [35] kepada 10 pengguna.

Hasil dari pengujian *automatic black box* menggunakan *tools selenium*, dari 34 *script tests* yang dibuat, seperti diperlihatkan pada gambar 7, semuanya bernilai *passed*, yang berarti, semua proses telah sesuai dengan apa yang diharapkan. Sedangkan dari 10 pengguna yang melalukan proses UAT, 9 orang menyatakan sangat puas dengan memberikan penilaian 10 (nilai tertinggi) dan 1 orang memberikan nilai 7 (termasuk nilai yang baik, dalam skala 1-10). Total rata-rata nilai yang diperoleh adalah 9.7, yang berarti sangat baik.

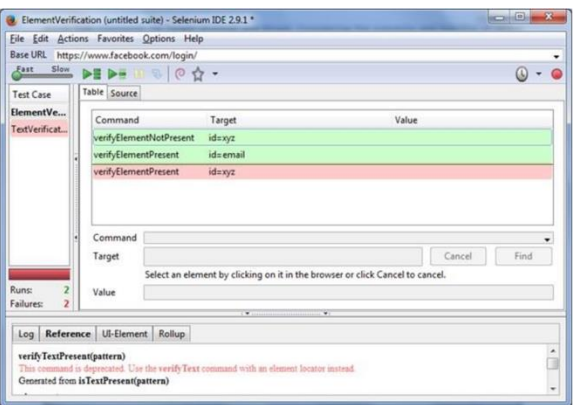

Gambar 7. *Script tests* pada Selenium tools

### **4. KESIMPULAN**

Pada penelitian ini, dapat disimpulkan bahwa sistem *repository joint inspection* yang dibangun dapat mempermudah proses pengelolahan laporan *Joint Inspection* pada PT. KAI (Persero), khususnya pada Divisi Regional III Palembang, berdasarkan hasil dari pengujian yang telah dilakukan.

# **5. REFERENSI**

- [1] W. Wardiana, "Perkembangan Teknologi Informasi di Indonesia," 2002.
- [2] D. Susilawati and Y. Farlina, "Sistem

Informasi Akuntansi Persediaan Barang Dagang Dengan Metode FIFO Berbasis Web," *Justika , J. Sist. Inf. Akunt.*, vol. 1, no. 2, pp. 40–44, 2021.

- [3] P. D. P. Adi *et al.*, "A Study of Programmable System on Chip (PSoC) Technology for Engineering Education," *J. Phys. Conf. Ser.*, vol. 1899, no. 1, p. 012163, May 2021, doi: 10.1088/1742- 6596/1899/1/012163.
- [4] P. D. P. Adi and A. Kitagawa, "Quality of Service and power consumption optimization on the IEEE 802.15.4 pulse sensor node based on Internet of Things," *Int. J. Adv. Comput. Sci. Appl.*, 2019, [Online]. Available: http://www.scopus.com/inward/record.ur l?eid=2-s2.0- 85066760495&partnerID=MN8TOARS.
- [5] P. D. P. Adi *et al.*, "A Performance Evaluation of ZigBee Mesh Communication on the Internet of Things (IoT)," in *2021 3rd East Indonesia Conference on Computer and Information Technology (EIConCIT)*, Apr. 2021, pp. 7–13, doi: 10.1109/EIConCIT50028.2021.9431875.
- [6] V. M. M. Siregar and H. Sugara, *Implementation of artificial neural network to assesment the lecturer ' s performance*. 2018.
- [7] P. Adi, D. Prasetya, A. Setiawan, N. Nachrowie, and R. Arifuddin, "Design Of Tsunami Detector Based Sort Message Service Using Arduino and SIM900A to GSM/GPRS Module," *Proc. Proc. 2nd Int. Conf. Adv. Sci. Innov. ICASI 2019, 18 July, Banda Aceh, Indones.*, 2019, doi: 10.4108/eai.18-7-2019.2288588.
- [8] V. Sihombing *et al.*, "Additive Ratio Assessment (ARAS) Method for Selecting English Course Branch Locations," *J. Phys. Conf. Ser.*, vol. 1933, no. 1, p. 012070, Jun. 2021, doi: 10.1088/1742-6596/1933/1/012070.
- [9] S. Sirait *et al.*, "Selection of the Best

*Jurnal TEKINKOM, Volume 4, Nomor 2 Desember 2021 E-ISSN: 2621-3079* 10.37600/tekinkom.v4i2.384 *ISSN: 2621-1556*

Administrative Staff Using Elimination Et Choix Traduisant La Realite (ELECTRE) Method," *J. Phys. Conf. Ser.*, vol. 1933, no. 1, p. 012068, Jun. 2021, doi: 10.1088/1742-6596/1933/1/012068.

- [10] P. Dani Prasetyo Adi and A. Kitagawa, "A performance of radio frequency and signal strength of LoRa with BME280 sensor," *TELKOMNIKA (Telecommunication Comput. Electron. Control.*, vol. 18, no. 2, p. 649, Apr. 2020, doi: 10.12928/telkomnika.v18i2.14843.
- [11] W. Purba, S. Tamba, and J. Saragih, "The effect of mining data k-means clustering toward students profile model drop out potential," *J. Phys. Conf. Ser.*, vol. 1007, no. 1, p. 12049, 2018, [Online]. Available: http://stacks.iop.org/1742- 6596/1007/i=1/a=012049.
- [12] A. M. Husein, M. Harahap, S. Aisyah, W. Purba, and A. Muhazir, "The implementation of two stages clustering (k-means clustering and adaptive neuro fuzzy inference system) for prediction of medicine need based on medical data," *J. Phys. Conf. Ser.*, vol. 978, p. 12019, Mar. 2018, doi: 10.1088/1742- 6596/978/1/012019.
- [13] S. P. Tamba, M. D. Batubara, W. Purba, M. Sihombing, V. M. Mulia Siregar, and J. Banjarnahor, "Book data grouping in libraries using the k-means clustering method," *J. Phys. Conf. Ser.*, vol. 1230, p. 012074, Jul. 2019, doi: 10.1088/1742- 6596/1230/1/012074.
- [14] D. Sitanggang *et al.*, "Diagnosing chicken diseases using fuzzy Tsukamoto webbased expert system," *IOP Conf. Ser. Mater. Sci. Eng.*, vol. 505, no. 1, p. 012086, Jul. 2019, doi: 10.1088/1757- 899X/505/1/012086.
- [15] V. M. Siregar and H. Sugara, "Perancangan Dan Implementasi Aplikasi Penggajian Berbasis Dekstop Pada Murni Sadar English Course," *J. Tek. Inf. dan Komput.*, vol. 1, no. 2, pp. 42–48, 2018.
- [16] V. M. M. Siregar, "Sistem Informasi Pembelian Dan Penjualan Pakaian Pada Galoenk Distro Pematangsiantar," *JurTI (Jurnal Teknol. Informasi)*, vol. 1, no. 2, pp. 219–227, 2017.
- [17] V. M. M. Siregar, "Sistem Pendukung Keputusan Penentuan Insentif Bulanan Pegawai Dengan Menggunakan Metode Naïve Bayes," *SISTEMASI*, vol. 7, no. 2, pp. 87–94, 2018.
- [18] V. M. M. Siregar, "Sistem Informasi Pendataan Logistik Aktiva Tetap PT. Bank Central Asia, Tbk Kantor Cabang Pematangsiantar," *SISTEMASI*, vol. 7, no. September, pp. 250–258, 2018.
- [19] V. M. M. Siregar and N. F. Siagian, "Sistem Informasi Front Office Untuk Peningkatan Pelayanan Pelanggan Dalam Reservasi Kamar Hotel," *J. Tek. Inf. dan Komput.*, vol. 4, no. 1, pp. 77–82, 2021, doi: 10.37600/tekinkom.v4i1.279.
- [20] J. W. Presiden Republik Indonesia, "Inpres Nomor 5 Tahun 2020.pdf," 2020. .
- [21] Badan Pengembangan Bahasa, *Kamus Besar Bahasa Indonesia*. 2016.
- [22] Rohi Abdulloh, *Easy and Simple WEB Programming*. Media Elex Komputindo, 2016.
- [23] Y. Wahyudin and D. N. Rahayu, "Analisis" metode pengembangan sistem informasi berbasis website : a literatur review," *J. Interkom J. Publ. Ilm. Bid. Teknol. Inf. dan Komun.*, vol. 15, no. 3, pp. 26–40, 2020.
- [24] I. syakuro Adnan, "Rancang bangun knowledge management system berbasis website repository (studi kasus : Bappeda<br>Provinsi lampung," UIN Syarif lampung," UIN Syarif Hidayatullah, 2021.
- [25] Ilham Kurnia, "Aplikasi Repositori Research ( Tugas Akhir, Skripsi dan Tesis) Mahasiswa di Perpustakaan di IAIN Batusangkar berbasis Web," IAIN Batusangkar, 2021.
- [26] D. Pradika, "Pengembangan sistem informasi project repository (report progress & information tools integrity) berbasis website," Fakultas Teknik Industri dan Informatika, Institut Teknologi Telkom Purwokerto, 2018.
- [27] R. A. Sumenge, "Sistem Informasi Perpustakaan Repository pada Universitas Islam Negeri Alauddin Makassar Berbasis Web," UIN Alaudin Makasar, 2017.
- [28] Sugiyono, *Metode Penelitian Kuantitatif, kualitatif, dan R&D*. Bandung: Alphabeta CV, 2017.
- [29] A. S. Rosa and Shalahuddin, *Rekayasa Perangkat Lunak Terstruktur dan Berorientasi Objek*. Bandung, 2018.
- [30] M. K. Hutauruk, "UML Diagram: Use Case Diagram," *Binus University*. 2020.
- [31] Virdiandry Putratama and Supono, *Pemograman Web dengan menggunakan PHP dan Framework Codeigniter*. Yogyakarta: Deepublish, 2016.
- [32] A. W. West and S. Prettyman, *Practical PHP 7, MySQL 8, and MariaDB Website Databases*. 2018.
- [33] P. C. Jorgensen, *Software testing: A craftsman's approach, third edition*. 2013.
- [34] U. Gundecha, *Selenium Testing Tools Cookbook*. 2012.
- [35] M. Ayunda, Dhewo, Andika, and Lukman, "Panduan Dokumen User Acceptance Test (UAT)," *Telkomuniversity*, 2017.

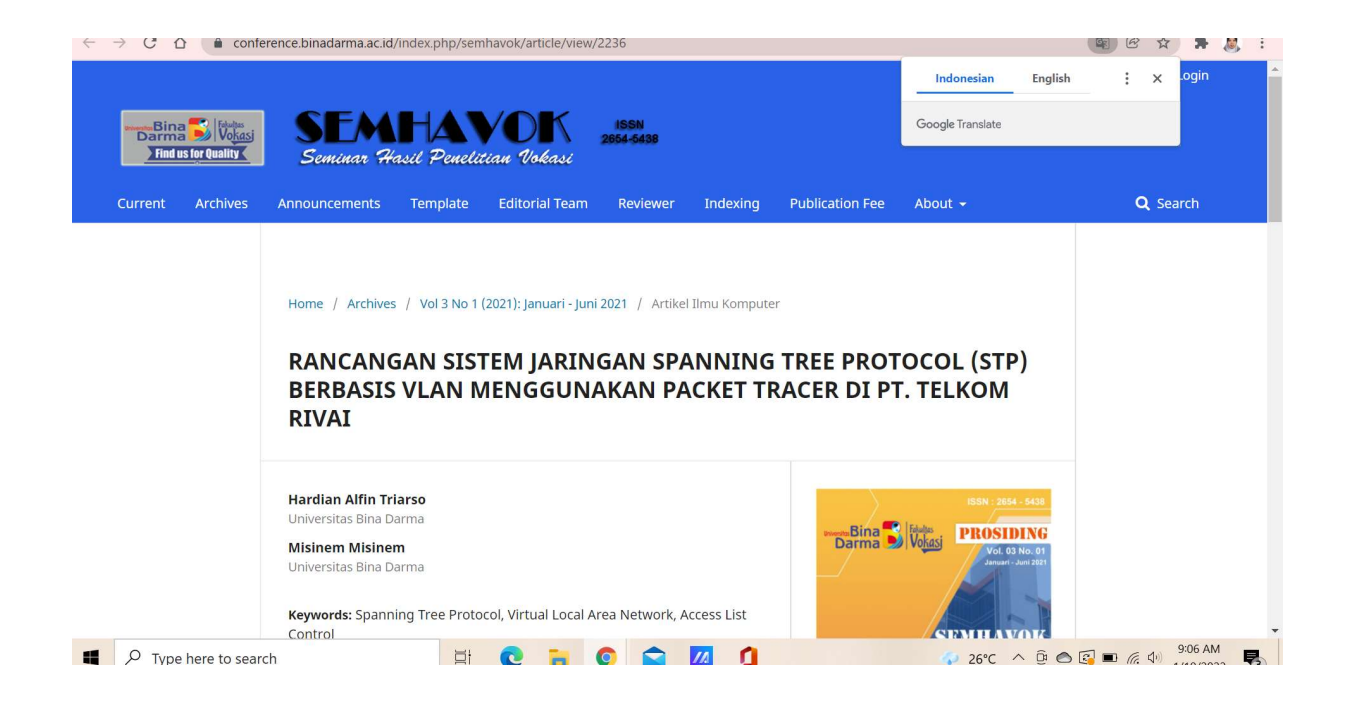

# **RANCANGAN SISTEM JARINGAN SPANNING TREE PROTOCOL (STP) BERBASIS VLAN MENGGUNAKAN PACKET TRACER DI PT. TELKOM RIVAI**

<sup>1</sup>Hardian Alfin Triarso, <sup>2</sup>Misinem

<sup>1</sup>Teknik Komputer, Fakultas Vokasi, Universitas Bina Darma, [hardianalfin@gmail.com](mailto:hardianalfin@gmail.com) <sup>2</sup>Teknik Komputer, Fakultas Vokasi, Universitas Bina Darma, [misinem@binadarma.ac.id](mailto:misinem@binadarma.ac.id)

*Abstract - In this era of globalization, the development of science and technology is increasing rapidly and one of which is that computer networks have become an important thing in PT. Telkom Rivai. PT Telkom Rivai itself uses a type of Local Area Network (LAN). The problems encountered include the frequent occurrence of looping in switch devices and no backup path, which causes the internet network to slow down or down. This problem can be overcome by using the Spanning Tree Protocol (STP) method to stop the loop from occurring. There is no limitation on access rights between divisions, this allows unknown or unauthorized users to access data at PT Telkom Rivai, in this case the author implements a Virtual Local Area Network (VLAN) to grant access rights for each division. The last problem that occurs is data leakage for each division by activating the Access List Control on the router in order to limit which parts of the division can be allowed to access.*

*Keyword: Spanning Tree Protocol, Virtual Local Area Network, Access List Control.*

**Abstrak -** Pada era globalisasi ini perkembangan ilmu dan teknologi semakin pesat dan salah satunya adalah jaringan komputer menjadi hal penting yang ada di PT. Telkom Rivai. PT.Telkom Rivai sendiri menggunakan jenis Jaringan Local Area Network (LAN). Permasalahan yang ditemui antara lain adalah sering terjadinya looping diperangkat switch dan tidak ada jalur backup sehingga membuat jaringan internet lambat atau down. Permasalahan ini dapat diatasi dengan menggunakan metode Spanning Tree Protocol (STP) untuk menghentikan loop terjadi. Belum adanya batasan hak akses antar divisi, hal ini memungkinkan user yang tidak dikenal atau tidak diizinkan dapat mengakses data yang ada di PT.Telkom Rivai, dalam hal ini penulis menerapkan Virtual Local Area Network (VLAN) untuk memberikan hak akses setiap divisi. Permasalahan yang terakhir yang terjadi kebocoran data setiap divisi dengan mengaktifkan Access List Control yang ada pada router agar dapat membatasi bagian divisi mana saja yang bisa diizinkan untuk mengakses.

*Kata kunci:* Spanning Tree Protocol, Virtual Local Area Network, Access List Control.

#### **1. Pendahuluan**

Jaringan komputer merupakan kumpulan dari beberapa komputer yang dihubungkan satu dengan lainnya menggunakan protokol komunikasi. Salah satunya adalah jaringan komputer menjadi hal penting yang ada di PT. Telkomunikasi Indonesia Rivai, sistem jaringan pada PT. Telkom Indonesia Rivai, terdapat lebih dari 50 PC *host* atau PC *client* yang terkoneksi dalam satu jaringan *Local Area Network* (LAN) yang terbagi atas 3 lantai gedung. Sistem jaringan pada kantor tersebut cukup memadai baik dalam *hardware* maupun *software* untuk menunjang kinerja para karyawan saat mengakses jaringan.

Adapun permasalahan yang terjadi pada jaringan di PT. Telkom Rivai yaitu dibangun dengan bantuan *switch* yang secara *standard* (*default*) dan membuat jaringan tunggal dengan *broadcast* yang besar. Akibatnya terjadinya *Broadcast Storm* yaitu *looping* dan *duplicate* paket secara terus-menerus, sehingga menurunkan kinerja jaringan tersebut menjadi *down*. Dari sisi keamanan juga tidak terjamin dalam jaringan karena semua perangkat dapat melihat atau mengakses ke semua perangkat jaringan area lokal. Hal ini membutuhkan analisis dan perancangan untuk pengembangan jaringan lebih baik dari segi performa dan keamanan [1]**.**

Solusi permasalahan dengan perancangan sistem jaringan *Spanning Tree Protocol* atau disingkat STP merupakan *link layer network protocol* yang mejamin tidak adanya *loop* dalam topologi dari banyak *bridge/swtich* dalam LAN. *Spanning Tree Protocol* (STP) memperbolehkan desain jaringan memiliki *redundant link* untuk membuat jalur *backup* otomatis [2]. Solusi untuk permasalahan keamanan dirancang sistem keamanan dengan melakukan segmentasi *Virtual Local Area Network* (VLAN) dan penerapan *Access List Control*  (ACL) yaitu dapat menentukan paket data mana yang ditolak dan diteruskan dalam jaringan sehingga jalur lalu lintas data akan lancer [3].

### **2. Tinjauan Pustaka**

### **2.1 Virtual Local Area Network (VLAN)**

*Virtual Area Network* (VLAN) merupakan sekumpulan dari *device* pada sebuah jaringan LAN yang dikonfigurasi menggunakan *management software*, sehingga bisa berkomunikasi jika *device* tersebut terhubung pada kabel yang sama dan dilokasikan pada jumlah *segment* LAN yang berbeda. VLAN bekerja berdasarkan pada *logical connection* dari pada *physical connection* dan VLAN sangat fleksibel. VLAN dapat dipertimbangkan untuk merepresentasikan sebuah *broadcast domain*. Dalam hal ini berarti transmisi dihasilkan oleh sebuah station pada VLAN diterima oleh *station* yang belum ditentukan oleh kriteria tertentu dalam *domain* [4].

Menurut Sofana (2017:476) *Virtual Trunk Protocol* (VTP) merupakan konfigurasi yang melibatkan banyak *switch*. Fungsi konfigurasi adalah seperti menambahkan VLAN, menghapus VLAN dan mengubah nama VLAN pada sebuah *switch*. Maka saat ada perubahan konfigurasi maka secara otomatis akan berubah sesuai dengan VTP *domain name* yang sama [5].

Menurut Sulaiman (2017) *Inter-*VLAN *Routing* merupakan proses untuk melakukan *forwading traffic* dari VLAN yang satu ke VLAN lainnya dengan menggunakan *router*, pada jaringan ini sistem *routing* dapat terpusat hanya menggunakan 1 *router* dan 1 *port interface* untuk pembagian *IP Address* yang akan dibuat dalam bentuk *virtual* yang kemudian akan di *trunk* menuju VLAN-VLAN lainnya yang terdapat di *switch* pada gedung [6].

# **2.2 Access List Control (ACL)**

Menurut Sofana (2017:403-406) *Access List Control* (ACL) merupakan salah satu *Network Security* pada *router* cisco bekerja dengan menyeleksi paket-paket data yang keluar/masuk *router* dengan serangkaian *rules*. ACL dapat menentukan paket-paket yang diizinkan (*permit*) atau ditolak (*deny*) [5].

# **2.3 Spanning Tree Protocol (STP)**

*Spanning Tree Protocol* atau yang sering disingkat dengan STP adalah *link layer network protocol* yang menjamin tidak adanya *loop* dalam topologi dari banyak *bridge/switch* dalam LAN. STP ini berdasarkan pada sebuah algoritma yang ditemukan oleh *Radia Perlman* sewaktu bekerja untuk *Digital Equipment Corporation*. Dalam model OSI untuk jaringan komputer, STP ada di *layer* 2 OSI. STP memperbolehkan desain jaringan memiliki *redundant link* untuk membuat jalur *backup* otomatis jika sebuah *link* aktif gagal bekerja, tanpa adanya bahaya dari *loop* pada *bridge/switch* [4].

Menurut Subli,dkk (2020) Algoritma *Spanning Tree* (disebut juga S*panning Tree Protocol*) secara otomatis menemukan topologi jaringan dan membentuk suatu jalur tunggal yang optimal melalui suatu *bridge* jaringan dengan menugasi fungsi-fungsi berikut pada setiap *bridge*. Fungsi *bridge* menentukan bagaimana *bridge* berfungsi dalam hubungannya dengan *bridge* lainnya, dan apakah *bridge* meneruskan *traffic* ke jaringan-jaringan lainnya atau tidak [7].

a) *Root Bridge* 

*Root bridge* merupakan *master bridge* atau *controlling bridge*. *Root bridge* secara periodik mem-*broadcast* konfigurasi *message*. *Message* ini digunakan untuk memilih rute dan rekonfigurasi fungsi-fungsi dari *bridge-bridge* lainnya bila perlu. Hanya ada satu *root bridge* per jaringan. *Root bridge* dipilih oleh *administrator*, saat menentukan *root bridge*, sebaliknya *root bridge* yang paling dekat dengan pusat jaringan secara fisik.

b) *Design Bridge*

*Design bridge* adalah *bridge-bridge* lain yang berpartisipasi dalam meneruskan paket melalui jaringan. Mereka dipilih secara otomatis dengan cara saling tukar paket konfigurasi *bridge*. Untuk mencegah terjadinya *bridging loop*, hanya ada satu *design bridge* per *segment* jaringan.

c) *Backup Bridge* 

Semua *bridge* redundansi dianggap sebagai *backup bridge*. *Backup bridge* mendengar *traffic* jaringan dan membangun *database bridge*. Akan tetapi mereka tidak meneruskan paket. *Backup bridge* ini akan mengambil alih fungsi jika *root bridge* dan *design bridge* tidak berfungsi.

# **2.4 Packet Tracer**

*Packet tracer* adalah sebuah *software* simulasi jaringan yang dibuat oleh *Cisco*. *Packet tracer* cukup bagus untuk pemula dan tersedia untuk operasi *Windows* maupun *Linux Ubuntu*. Sebelum melakukan konfigurasi jaringan yang sesungguhnya (mengaktifkan fungsi masing masing *device hardware*) terlebih dahulu dilakukan semulasi menggunakan *software* ini. Simulasi ini sangat bermanfaat jika membuat jaringan fisik terbatas [5].

### **3. Metodologi Penelitian**

# **3.1 Melakukan Diagnosa (Diagnosing)**

Berdasarkan pengamatan selama magang peneliti melakukan diagnosa bersama dengan divisi IT *Support* sebagai admin jaringan yang berkaitan dengan permasalahan yang ada dan hendak dipecahkan permasalahan di kantor PT. Telkom Rivai. Permasalahannya yaitu terjadinya *Broadcast Storm* yang mengakibatkan *looping* dan *duplicate* paket yang dikirimkan secara terus-menerus karena memiliki satu jalur *domain* disetiap *switch* yang terhubung langsung ke *router*. Belum adanya batasan hak akses antar divisi, hal ini memungkinkan *user* yang tidak dikenal atau tidak diizinkan dapat mengakses data yang ada di PT.Telkom Rivai dan permasalahan yang terakhir yang terjadi kebocoran data setiap divisi.

Bentuk dari topologi yang digunakan pada saat ini menggunakan topologi *tree* yang diterapkan di gedung PT.Telkom Rivai. Pada gedung PT.Telkom Rivai terdapat 3 lantai yang terdiri dari lantai 1 divisi AMO, lantai 2 divisi Telkom *Access* dan lantai 3 divisi *IT Support*. Topologi tersebut terdiri dari ISP sebagai media akses internet, *server* sebagai pusat data dan *file* (*database)*, satu perangkat *router* untuk komunikasi *client* ke internet dan *server*, 4 perangkat *switch* sebagai penghubung antar *client* dan *server*, dan 3 perangkat *access point* penghubung perangkat *wireless* seperti *smartphone* dan laptop.

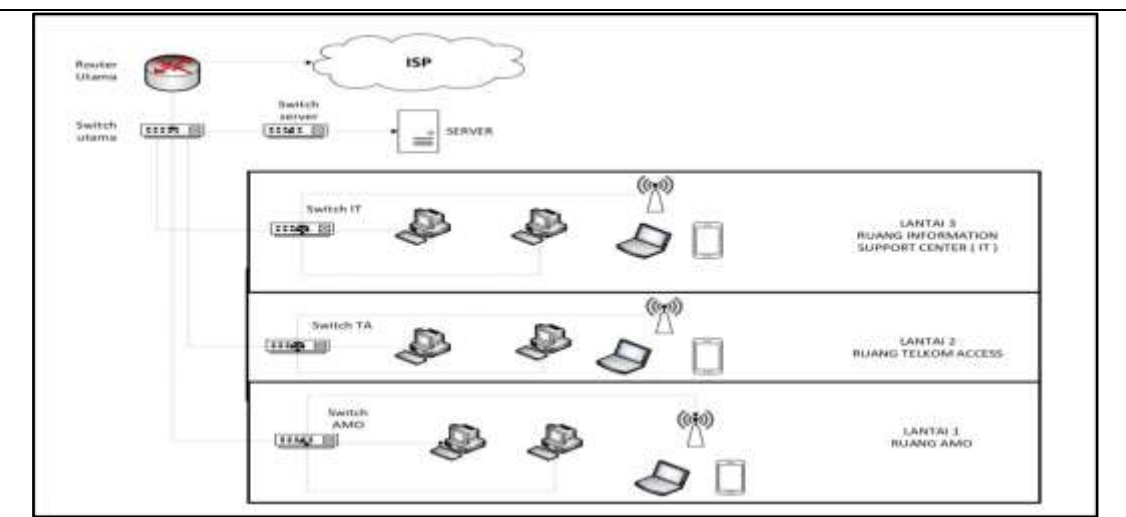

Gambar 1. Topologi PT.Telkom Rivai

### **3.2 Melakukan Rencana Tindakan (Action Planning)**

Pada tahap ini peneliti terlebih dahulu mempelajari dan memahami bersama-sama dengan divisi *IT Support* mengenai permasalahan yang ada di jaringan *Local Area Network* (LAN) pada gedung PT.Telkom Rivai. Rencana tindakan yang akan dilakukan pada tahap ini meliputi :

- 1) Membuat topologi jaringan baru sesuai dengan topologi yang digunakan PT.Telkom Rivai menggunakan *software Cisco Packet Tracer*. Serta pada topologi baru peneliti menambahkan kabel alternatif untuk menghubungkan setiap *switch* pada gedung.
- 2) Menentukan pengalamatan IP *address* sesuai dengan perangkat yang terhubung di PT.Telkom Rivai Palembang.
- 3) Melakukan konfigurasi setiap perangkat meliputi *router*, *switch*, *server*, *access point* dan *client* (PC, laptop, *smartphone*).
- 4) Mengimplmentasikan dengan *test ping* antar *client* pada jaringan di PT.Telkom Rivai Palembang.
- 5) Mengimplementasikan *Spanning Tree Protocol* (STP) dengan mengkoneksikan antar *client* di jaringan PT.Telkom Rivai Palembang.

### **4. Hasil dan Pembahasan**

### **4.1 Hasil**

Dari hasil rancangan sistem jaringan *Spanning Tree Protocol* (STP) berbasis VLAN yang telah dilakukan. Dengan hasil tersebut bisa melihat kinerja dari *spanning tree protocol* untuk mencegah terjadinya *Broadcast Storm* pada jaringan PT.Telkom Rivai. Serta VLAN membantu kerja STP untuk memecah *broadcast domain* yang lebih kecil dan membagi *device* menjadi beberapa *grup* berdasarkan lokasinya. Sedangkan metode *Access List Control (*ACL*)* untuk meningkatkan sistem keamanan yang lebih terjamin karena membatasi hak akses setiap divisi.

### **4.2 Pembahasan**

### **4.2.1 Simulasi Rancangan Sistem Jaringan** *Spanning Tree Protocol* **(STP)**

Rancangan topologi jaringan baru yaitu topologi *tree* sesuai dengan rancangan topologi jaringan PT.Telkom Rivai. Di bawah ini merupakan topologi jaringan baru pada PT. Telkom Rivai yang dirancang menggunakan *software Cisco Packet Tracer*.

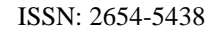

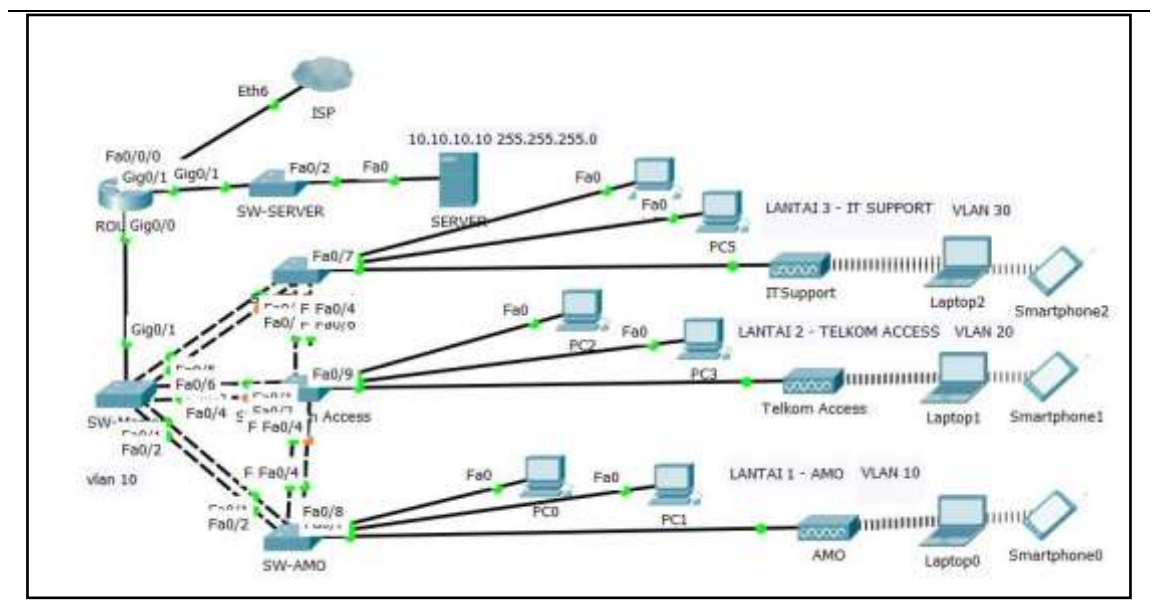

Gambar 2.Topologi Jaringan PT.Telkom dengan STP berbasis VLAN

### **4.2.2 Skema IP** *Address* **Rancangan Sistem Jaringan** *Spanning Tree Protocol* **(STP)**

Berikut merupakan skema dari pengalamatan IP *address* yang diterapkan pada perancangan sistem jaringan *Spanning Tree Protocol* (STP) berbasis VLAN di PT.Telkom Rivai .

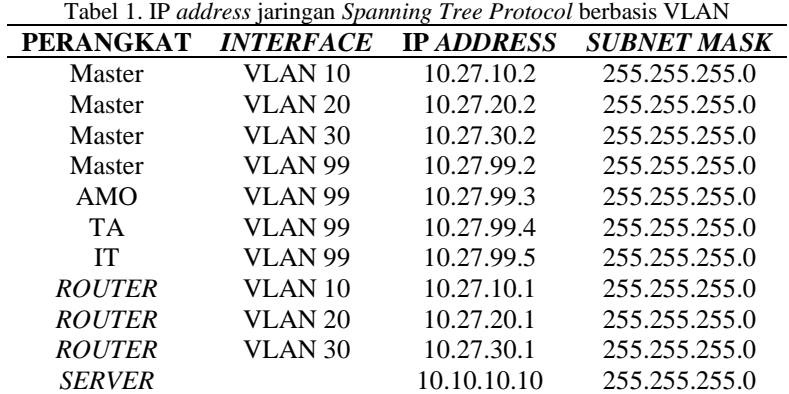

### **4.3 Konfigurasi pada Simulasi Packet Tracer**

Berikut adalah beberapa konfigurasi yang harus dilakukan untuk membangun sebuah jaringan komputer dengan menggunakan metode spanning tree protocol, antara lain:

a) Konfigurasi *Router* untuk IP Address VLAN

*ROUTER(config-subif)#encapsulation dot1Q 10 ROUTER(config-subif)#ip address 10.27.10.1 255.255.255.0 ROUTER(config-subif)#ex ROUTER(config)#int gig0/0.20 ROUTER(config-subif)#encapsulation dot1Q 20 ROUTER(config-subif)#ip address 10.27.20.1 255.255.255.0 ROUTER(config-subif)#ex ROUTER(config)#int gig0/0.30 ROUTER(config-subif)#encapsulation dot1Q 30 ROUTER(config-subif)#ip address 10.27.30.1 255.255.255.0 ROUTER(config-subif)#ex ROUTER(config)#int gig0/0.99 ROUTER(config-subif)#encapsulation dot1Q 99 ROUTER(config-subif)#ip address 10.27.99.1 255.255.255.0 ROUTER(config-subif)#ex ROUTER(config)#int gig0/0 ROUTER(config-if)#no sh*

- b) Konfigurasi DHCP Server di Router *ROUTER(config)#ip dhcp pool* VLAN*\_10 ROUTER(dhcp-config)#network 10.27.10.0 255.255.255.0 ROUTER(dhcp-config)#default-router 10.27.10.1 ROUTER(dhcp-config)#ex ROUTER(config)#ip dhcp pool* VLAN*\_20 ROUTER(dhcp-config)#network 10.27.20.0 255.255.255.0 ROUTER(dhcp-config)#default-router 10.27.20.1 ROUTER(dhcp-config)#ex ROUTER(config)#ip dhcp pool* VLAN*\_30 ROUTER(dhcp-config)#network 10.27.30.0 255.255.255.0 ROUTER(dhcp-config)#default-router 10.27.30.1 ROUTER(dhcp-config)#ex ROUTER(config)#ip dhcp excluded-address 10.27.10.1 10.27.10.5 ROUTER(config)#ip dhcp excluded-address 10.27.20.1 10.27.20.5 ROUTER(config)#ip dhcp excluded-address 10.27.30.1 10.27.30.5*
- c) Konfigurasi *Router* Untuk *Access List Control* VLAN *ROUTER(config)#access-list 20 permit 10.27.30.0 0.0.0.255 ROUTER(config)#access-list 20 deny 10.27.0.0 0.0.255.255 ROUTER(config)#access-list 20 permit any ROUTER(config)#interface range gig0/0.10-gig0/0.20 ROUTER(config-if-range)#ip access-group 20 out ROUTER(config-if-range)#ex*
- d) Konfigurasi *Switch* Master *Switch>ena Switch#conf t Master(config)#*VLAN *10 Master(config-*VLAN*)#name AMO Master(config-*VLAN*)#ex Master(config)#*VLAN *20 Master(config-*VLAN*)#name TelkomAccess Master(config-*VLAN*)#ex Master(config)#*VLAN *30 Master(config-*VLAN*)#name ITSupport Master(config-*VLAN*)#ex Master(config)#*VLAN *99 Master(config-*VLAN*)#name Manajemen/STP Master(config-*VLAN*)#ex Master(config)#int* VLAN *99 Master(config-if)#ip address 10.27.99.2 255.255.255.0 Master(config)#vtp mode server Master(config)#vtp domain Telkom Master(config)#vtp password telkom Master(config)#int range fa0/1-6 Master(config-if-range)#switchport mode trunk Master(config-if-range)#switchport trunk native* VLAN *99 Master(config)#int gig0/1 Master(config-if)#switchport mode trunk*

#### e) Konfigurasi *Switch* AMO

*Switch>ena Switch#conf t AMO(config)#vtp mode client AMO(config)#Vtp domain Telkom AMO(config)#vtp password telkom AMO(config)#int range fa0/1-4 AMO(config-if-range)#switchport mode trunk AMO(config-if-range)#switchport trunk native* VLAN *99 AMO(config)#int range fa0/6-8 AMO(config-if-range)#switchport mode access AMO(config-if-range)#switchport access* VLAN *10 AMO(config)#int* VLAN *99 AMO(config-if)#ip address 10.27.99.3 255.255.255.0*

f) Konfigurasi *Switch* TA (Telkom *Access*) *Switch>ena Switch#conf t TA(config)#vtp mode client TA(config)#vtp domain Telkom TA(config)#vtp password telkom TA(config)#int range fa0/1-6 TA(config-if-range)#switchport mode trunk TA(config-if-range)#switchport trunk native* VLAN *99 TA(config)#int range fa0/7-9 TA(config-if-range)#switchport access* VLAN *20 TA(config-if-range)#switchport mode access TA(config-if-range)#switchport access* VLAN *20 TA(config)#int* VLAN *99 TA(config-if)#ip address 10.27.99.4 255.255.255*

g) Konfigurasi *Switch* IT ( IT *Support*)

*Switch>ena Switch#conf t IT(config)#vtp mode client IT(config)#vtp mode IT(config)#vtp domain Telkom IT(config)#vtp password telkom IT(config)#int range fa0/1-4 IT(config-if-range)#switchport mode trunk IT(config-if-range)#switchport trunk native* VLAN *99 IT(config)#int range fa0/5-7 IT(config-if-range)#switchport mode access IT(config-if-range)#switchport access* VLAN *30 IT(config)#int* VLAN *99 IT(config-if)#ip add 10.27.99.5 255.255.255.0*

h) Konfigurasi Spanning Tree Protocol (STP) pada Switch**.**

*Master(config)#spanning-tree* VLAN *10 priority 4096 Master(config)#spanning-tree* VLAN *20 priority 4096 Master(config)#spanning-tree* VLAN *30 priority 4096 Master(config)#spanning-tree* VLAN *99 priority 4096 Master(config)#spanning-tree mode rapid-pvst Master(config)#spanning-tree* VLAN *10 root primary Master(config)#spanning-tree* VLAN *20 root primary Master(config)#spanning-tree* VLAN *30 root primary Master(config)#spanning-tree* VLAN *99 root primary AMO(config)#spanning-tree mode rapid-pvst TA(config)#spanning-tree mode rapid-pvst IT(config)#spanning-tree mode rapid-pvst*

#### **5. Kesimpulan**

Berdasarkan penelitian yang penulis lakukan pada PT. Telkom Rivai maka penulis mengambil kesimpulan sebagai berikut :

- 1. Dari hasil simulasi *Spanning Tree Protocol* (STP) terbukti mengatasi *Broadcast Storm* dikarenakan dengan adanya *Spanning Tree Protocol* (STP) maka akan mengurangi pengiriman paket *data* yang berulang dengan paket yang sama melewati *switch* yang sama dengan *port* yang berbeda dan diteruskan secara *broadcast*.
- 2. *Link Redundant* atau jalur *backup* berfungsi dengan baik apabila jaringan terjadi *down* atau terputus pada *link* utama akan mem-*backup* jalur tersebut.
- 3. *Spanning Tree Protocol* (STP) dapat menentukan jalur mana yang dipilih sebagai jalur utama dan menutup jalur lain yang tersedia selama jalur utama ini masih berfungsi dengan baik atau tidak terdapat masalah.
- 4. Pengelompokan atau pengorganisasian divisi menggunakan *Virtual Local Area Network* (VLAN) sangatlah penting didalam sebuah perusahaan atau instansi, dikarenakan dengan

adanya pengelompokan ini maka suatu divisi tidak bisa mengakses ke divisi lain yang tidak memiliki kepentingan.

### **Referensi**

- [1] P. H. Sutanto, C. Sitasi, dan : Sutanto, "Analisis Perancangan Virtual Local Area Network Berbasis Vtp Dan Inter-Vlan Routing Pada Perusahaan Daerah Air Minum Tirta," *J. Tek. Komput.*, vol. IV, no. 2, hal. 125–134, 2018, doi: 10.31294/jtk.v4i2.3662.
- [2] D. Ferdiansyah, "PERANCANGAN JARINGAN VLAN ( Virtual Local Area Network ) KEMENTERIAN KOMUNIKASI DAN INFORMATIKA RI JAKARTA," vol. 1, 2017.
- [3] M. A. Istiqlal, O. S. Sari, dan T. I. Ali, "Perancangan Sistem Keamanan Jaringan TCP/IP Berbasis Virtual LAN dan Access Control List," *Jom FTEKNIK*, vol. 3, no. 1, hal. 1–9, 2016.
- [4] B. K. Damanik dan M. Hamdani, "Simulasi Perancangan Spanning Tree Protocol Dengan Topologi Ring Pada Multi - Akses Virtual Local Area Network," *J. Penelit. Dan Pengkaj. Elektro*, vol. XXII, no. 3, hal. 42–49, 2020.
- [5] I. Sofana, *Cisco CCNA-CCNP Routing dan Switching*. Bandung: Informatika, 2017.
- [6] O. K. Sulaiman, "Simulasi Perancangan Sistem Jaringan Inter Vlan Routing di Universitas Negeri Medan," *CESS (Journal Comput. Eng. Syst. Sci.*, vol. 2, no. 3, hal. 92–96, 2017.
- [7] M. Subli, H. -, dan E. Wahyudi, "Penerapan Spanning Tree Protocol Untuk Mencegah Terjadinya Looping Pada Frame Ethernet," *Explore*, vol. 10, no. 1, hal. 7, 2020.